# Korg D1200. Руководство пользователя. Начало работы.

#### *Öèôðîâàÿ çàïèñûâàþùàÿ ñòóäèÿ*

## Основные возможности

- Отсутствие аудиокомпрессии запись в формате 16/24 бит.
- 16-канальный, 4-шинный цифровой микшер.
- 12-трековый рекордер с 96 виртуальными треками.
- 4 трека одновременной записи.
- Трехполосный с перестраиваемой "серединой" эквалайзер в каждом канале.
- Новые программируемые модели гитарных и бас-гитарных эффектов, усиления и микрофонов с непосредственным доступом с верхней панели.
- До 11 эффектов одновременно на песню: 8 разрывов, 2 мастер-эффекта и общий эффект.
- $\cdot$  100 сцен, 100 меток, 4 локатора на песню.
- Редакция песни и треков профессионального уровня, включая копирование, вставку, нормализацию, временные сжатие/расширение, 99 уровней отмены (UNDO) и многое другое!
- Встроенные автохроматический тюнер, метроном и сотни РСМ ритмических паттернов.
- Внутренний 40-гигабайтный хард-диск с 2-гигабайтным USB-разделом.
- USB-коммутация с компьютером для архивирования и обмена WAV-файлами.
- Опциональный внутренний привод CDRW1x8 для мастеринга и архивирования.

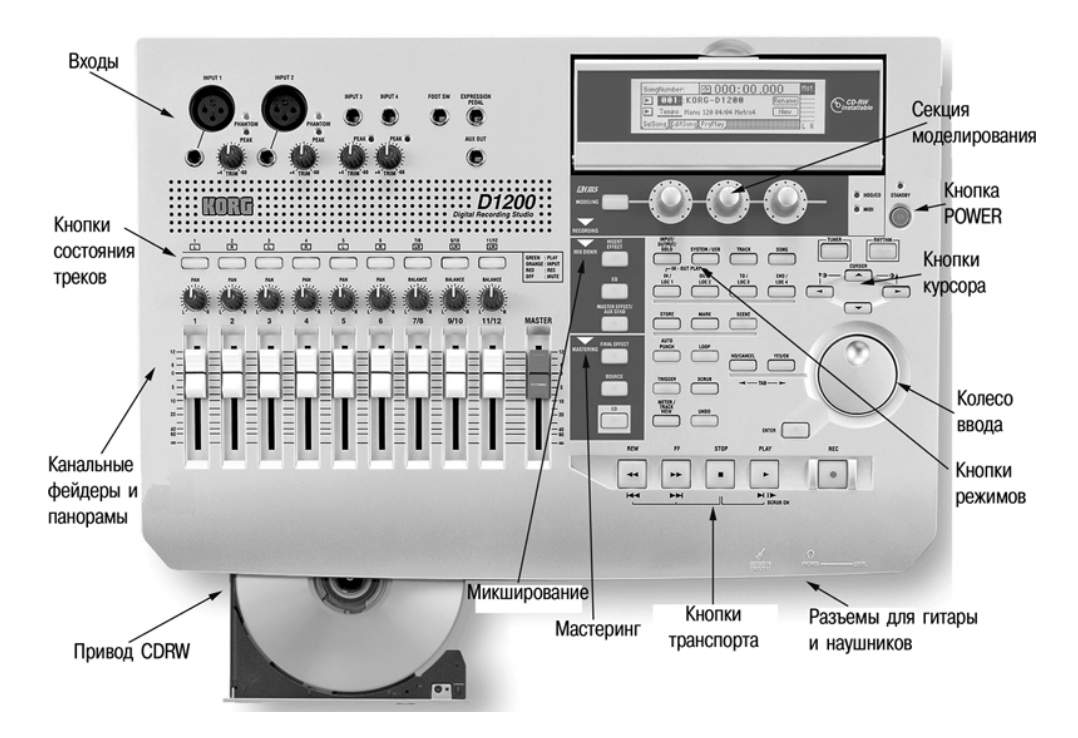

## Содержание

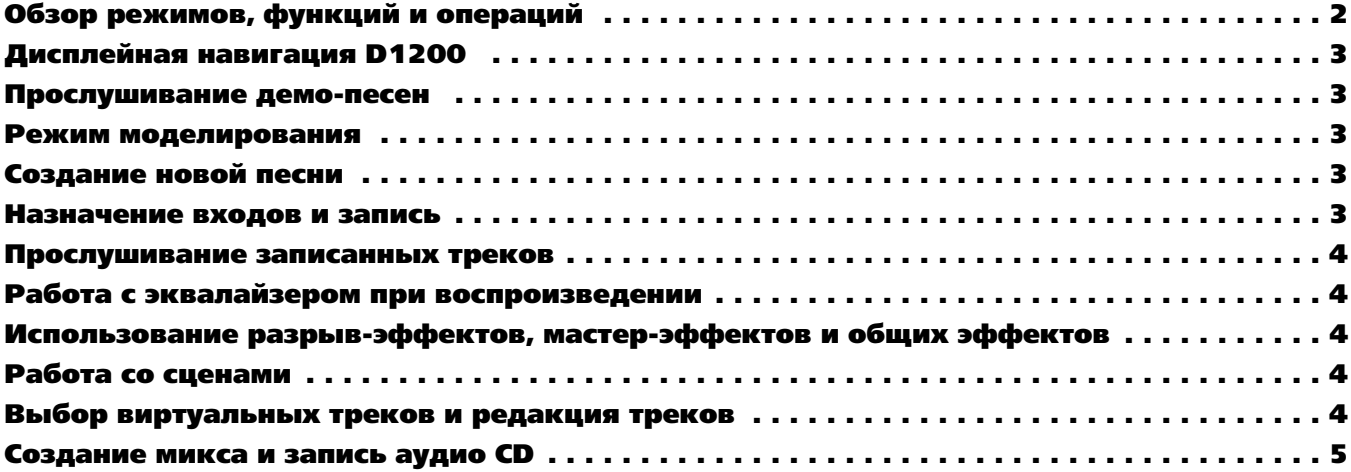

## Обзор режимов, функций и операций

**MODELING** — Данный режим позволяет быстро выбирать и редактировать эффекты моделирования REMS для записи гитар, басгитар и сигналов микрофонов. При нажатии кнопки [MODELING], используйте кнопки курсора (CURSOR) для выбора типа модели (гитара, бас или микрофон), затем нажмите [ENTER], и треки 1 и 2 автоматически будут готовы для записи. Три регулятора реального времени под дисплеем можно использовать для выбора и изменения установок моделирования, например, тембра, типов дисторшна, кабинета или микрофона. Нажатие кнопок [ENTER] или [YES/OK] позволит выбрать дополнительные параметры редактирования. Последняя произведенная редакция будет сохранена даже при отключении питания.

**INSERT EFFECT** — В данном режиме вы можете производить назначения разрыв-эффектов (до 8 на песню) на входы или треки и выбирать типы эффектов. Нажмите кнопку [INSERT EFFECT] и выберите эффект, назначаемый на вход или воспроизведение. Затем выберите тип эффекта и кнопками [<-TAB->] переключайте эффекты. Параметры эффекта доступны при подсвечивании названия эффекта кнопками CURSOR / [ENTER], позволяющими выбрать иконки эффектов на дисплее. Доступны 106 типов эффектов и 128 пресетных / 128 пользовательских программ.

**EQ** — В данном режиме вы можете изменять установки эквалайзера для каждого трека. Они доступны через кнопку [EQ] и ярлыки групп треков внизу дисплея. Для изменения установок нажмите иконку любого "регулятора" эквалайзера на дисплее и вращайте колесо ввода. В верхнем левом углу дисплея отобразится модифицируемый параметр.

**MASTER EFFECT/AUX** — Нажатием кнопки [MASTER EFFECT/AUX SEND] вы можете выбирать эффекты для мастер-эффектов 1 и 2 из доступных 32 пресетных / 32 пользовательских, а также устанавливать уровни возврата и баланс. Редакция параметров осуществляется выбором кнопки с именем эффекта кнопками CURSOR / [ENTER]. Нажатием кнопок [<-TAB->] для выбора ярлыков "EffSnd1" и "EffSnd2" вы можете установить индивидуальные уровни посылов для каждого из 12 треков. Также имеется доступ к óðîâíþ âíåøíåãî ïîñûëà Aux (ÿðëûê "AuxSend").

**FINAL EFFECT** — В данном режиме вы можете выбирать типы динамических мастеринговых эффектов для обработки всего микса. Доступны 32 пресетных / 32 пользовательских общих эффекта, типа компрессии, многополосного лимитирования и эквализации. Нажмите кнопку [FINAL EFFECT] и выберите требуемый эффект колесом ввода. Во всех трех режимах эффектов доступна кнопка "Bypass".

**BOUNCE** — Нажатие кнопки [BOUNCE] дает доступ к режиму записи ("Input" или "Bounce"). Установкой на ярлыке "RecMode" режима "Bounce" вы можете суммировать до 12 треков в 2 из 96 "виртуальных трека" или суммировать 10 треков воспроизведения с сигналами 2 входов на 2 трека. Дорожки для записи устанавливаются выбором виртуальных треков и последующей установкой их состояния в RECORD. Используйте ярлык "Bounce" для выбора режима 10Tr+2In->2Tr или 12Tr->2Tr, а затем определите суммируемые треки.

**CD** — При установки опции CDRW1x8 возможно архивирование данных песен и эффектов, прослушивание и запись с аудио CD, а также создание CD-R/RW с вашим конечным миксом. На специальном ярлыке вы можете выбрать треки для микширования. Мониторинг уровня микса и визуальное отображение сигналов осуществляется функцией "TrackMonitor". Функция "DiscAtOnce" позволяет создавать и финализировать CD за один проход; также вы можете создавать CD "живого" исполнения, вставлять маркеры и добавлять треки.

**INPUT/OUTPUT/SOLO** — Данный режим позволяет назначать цифровой S/PDIF и аналоговые входы на различные треки, эквализировать входные сигналы и подмешивать сигнал дополнительного входа. Вы можете назначать встроенные ритмические паттерны или сигнал аудио CD в качестве источников записи. На ярлыках "Solo" и "Monitor" вы можете изолировать и прослушивать выделенные треки, уровни посылов на эффекты 1 и 2, уровень Аих и уровни возвратов с мастер-эффектов. Для прослушивания трека нажмите кнопку с его номером. Возможно направление выделенного сигнала на выходы мониторинга или мастера и наушников. Нажатием ярлыка "Monitor", а затем кнопки "Level" вы можете создать альтернативный микс для направления его на дополнитель-HHE BHXOJH.

**SYSTEM/USB** — В данном режиме вы можете сконфигурировать установки входов ножного переключателя и педали экспрессии; MIDI, синхронизации и ММС; архивирования и восстановления данных; дисковые утилиты, типа форматирования хард-диска. Режим USB позволяет осуществлять коммутацию и прием/передачу файлов с компьютером.

**TRACK** — В данном режиме вы получаете доступ к установкам виртуальных треков, редакции треков (копирование, реверс, нормализация, и т.д.) и импорту/экспорту аудиоматериала в формате WAV.

**SONG** — Данный режим позволяет выбирать, копировать, перемещать, удалять и переименовывать песни, а также создавать списки воспроизведения песен в любом порядке.

**STORE IN/LOC1, OUT/LOC2, TO/LOC3, END/LOC4** — Данные кнопки используются для редакции всех треков, записи с врезкой или в цикле. Для назначения точки локации или точки IN/OUT/TO/END, при включенном или отключенном воспроизведении в нужное время нажмите кнопку [STORE], а затем соответствующую кнопку [IN/LOC].

**MARK и SCENE** — D1200 позволяет сохранять до 100 меток и 100 сцен. Возможно быстрое сохранение меток и перемещение по ним. Метки также используются в качестве индексов при создании CD функцией "DiscAtOnce". Установки микшера, типа уровней, панорам, эквализации и эффектов могут сохраняться в сцены и автоматически загружаться в процессе воспроизведения. Метки и сцены могут наименоваться. Установка меток и сцен осуществляется нажатием кнопки [STORE] в нужной временной позиции, а затем кнопки [MARK] или [SCENE] при включенном или отключенном воспроизведении.

**AUTO PUNCH и LOOP** — Режим Auto Punch служит для автоматической врезки при записи в точках, определенных локаторами [STORE IN/LOC1, OUT/LOC 2]. Возможна установка времен пре- и пост-прокрутки в секундах. Функция LOOP позволяет зацикливать выбранный аудио-регион использованием кнопок [STORE IN/LOC1, OUT/LOC 2] для установки границ цикла.

**TRIGGER** — Возможно автоматическое включение записи при наличии входного сигнала. Это осуществляется установкой параметров Threshold и Pre-Trigger Time. Эти функции в совокупности с Auto Punch очень удобны при самостоятельной работе с D1200.

**SCRUB** — При остановленном воспроизведении и нажатии данной кнопки будет отображаться волновая форма трека (которую можно выбрать кнопкой " ▶ " после "1Tr"), а кнопками "ZOOM" ( (, ), и т.д.) изменить масштаб формы волны. После выбора трека колесом ввода осуществляйте скраббинг аудиоматериала. Нажатие кнопки [>>] FF при скраббинге воспроизводит аудиоматериал с половинной скоростью на октаву ниже оригинала.

**METER/TRACK VIEW** — В данном режиме производится отображение уровней сигналов всех треков, посылов эффектов, выходов мастера и мониторинга. Возможен выбор двух типов отображения — пре-фейдерного и пост-фейдерного, а также трех типов отображения треков, в том числе наличие в них аудиоматериала. Для смены режима отображения выберите кнопку " ▶ " в верхней левой части дисплея и нажмите кнопку [ENTER].

**UNDO** — Данная функция позволяет осуществлять отмену и переключение UNDO/REDO любой операции записи или редактирования в текущей песне. D1200 имеет выбор уровней отмены: 99, 8 или 1. Установки "8" или "1" экономят дисковое пространство.

**TUNER** — Позволяет производить настройку инструмента, подключенного ко входу INPUT 1/GUITAR, встроенным автохроматическим тюнером. Калибровка осуществляется колесом ввода.

**RHYTHM** — Здесь устанавливается темп и размер песни, создается карта темпа, записывается пользовательский трек темпа и выбираются ритмические паттерны из 96 метрономных и 215 PCM барабанных паттернов. Для прослушивания паттернов нажмите кнопку RHYTHM и кнопками CURSOR выберите "Rhythm:Off", затем нажмите [ENTER]. Колесом ввода выберите паттерн в списке, выберите кнопку "  $\blacktriangleright$  " за надписью Rhythm и нажмите [ENTER].

## Дисплейная навигация D1200

Для выбора дисплейных "ярлыков" в каждом режиме используйте кнопки [<-ТАВ->] или последовательно нажимайте кнопку режима: [INPUT/OUTPUT/SOLO], [INSERT EFFECT] и т.д. Кнопки [<-TAB->] также функционируют в качестве [NO/CANCEL] и [YES/OK].

Для перемещения по различным полям дисплея используйте любые из четырех кнопок курсора. Для подтверждения выбора подсвеченного поля дисплея нажмите кнопку [ENTER]. Для смены значения подсвеченного поля вращайте колесо ввода.

#### Кнопки транспорта:

 $[ \bullet ] =$  RECORD  $[ \bullet ] =$  PLAY  $[ \blacksquare ] =$  STOP  $[ \lozenge ] =$  REWIND  $[ \lozenge ] =$  FAST FORWARD

## Прослушивание демо-песен

- 1. После подключения сетевого шнура и системы мониторинга к выходам MONITOR L/R нажмите кнопку [ON] (красную) на верхней панели. (Можно подключить наушники к разъему PHONE лицевой панели.)
- 2. Выберите ярлык "SelSong" кнопками [<-TAB->]. Колесом ввода выберите песню "001" или "002" и нажмите кнопку [ ▶ ] PLAY для старта воспроизведения. По окончании прослушивания нажмите кнопку [ ] STOP.

#### Режим моделирования

1. Выберите демо-песню "002 Play The Blues". Кнопками [<-TAB->] выберите ярлык "EditSong" и колесом ввода выберите "ProtectSong". Курсором выберите "Exec." и нажмите [ENTER] для снятия защиты (иконка "замка" исчезнет).

Эта демо-песня содержит партию соло-гитары на треках 1 и 2, и вы будете записывать на те же треки, однако на свободные вир*òóàëüíûå òðåêè.*

- 2. Подключите гитару к разъему GUITAR IN лицевой панели.
- 3. Нажмите кнопку [TRACK] и кнопками [<-TAB->] выберите ярлык "Vtr1-6". Выделите трек 1а и колесом ввода выберите 1b (открытый виртуальный трек). Курсором установите трек 2a в 2b.
- 4. Нажмите кнопку [MODELING] и курсором выделите Guitar, затем нажмите [ENTER]. После этого автоматически установятся входная маршрутизация, назначения эффектов и состояние записи на обоих треках!
- 5. Тремя регуляторами реального времени, расположенными под дисплеем, выберите установки DRIVE (регулятор 1 / тип дисторшна), TONE (регулятор 2 / тембр предусилителя) и CABINET (регулятор 3). Установите фейдеры треков 1 и 2 в "0" и установите регулятором INPUT 1 [TRIM] максимально возможный уровень без загорания индикатора "РЕАК" (красный). Установите ôåéäåð MASTER â "0".
- 6. Отрепетируйте соло перед записью: Нажмите кнопку [INPUT/OUTPUT/SOLO]. Кнопками [<-TAB->] выберите ярлык "Monitor". Курсором выберите AutoIn и нажмите [ENTER] для отключения AutoIn. Вернитесь к началу песни: нажав и удерживая [■], нажмите  $[4]$ .

#### Запись гитарного соло:

7. Нажмите кнопку REC [ ● ] для входа в режим готовности к записи, нажмите PLAY [ ▶ ] и начните запись. По окончании, нажмите STOP [■] и вернитесь к началу песни. Нажимая дважды кнопки треков 1 и 2, переведите прослушиваемые треки в состояние, соответствующее зеленому цвету индикаторов. Нажмите [ ▶ ] для старта воспроизведения и [ ■ ] для останова.

Для сохранения демо-песни скопируйте ее в новую позицию функцией "CopySong" в режиме песни — ярлык "EditSong" или архивируйте заводские демо-данные на CD или через порт USB. Затем установите защиту оригинальной демо-песни.

## Создание новой песни

1. Кнопками курсора и [ENTER] выберите кнопку "New" на дисплее. Выберите для "Song Type" значение "16Bit/16Track", "New" для "Mixer Set" и нажмите "ОК". Дисплей отобразит "NEW SONG" в первой доступной пустой позиции песни.

Возможно переименование песни нажатием кнопки "Rename" на дисплее.

## Назначение входов и запись

- 2. Нажмите кнопку [INPUT/OUTPUT/SOLO].
- 3. Подключите аудиоисточники (микрофон, клавиши, гитару, и т.д.) к аналоговым входам D1200. При непосредственном подключении гитары к D1200 используйте вход GUITAR IN лицевой панели.
- 4. Курсором выберите на дисплее записываемые с каждого входа треки нажатием иконки, имеющей форму 1/4" джека, и колесом ввода установите параметры входа (*Примечание: при использовании входа GUITAR IN необходимо ввести "1" в качестве âõîäíîãî èñòî÷íèêà äëÿ âûáðàííîãî òðåêà çàïèñè èëè ïðîñòî èñïîëüçîâàòü òðåê 1, ïî óìîë÷àíèþ íàçíà÷åííûé íà ãèòàðíûé âõîä 1*).
- 5. Нажмите кнопки [TRACK SELECT] для всех треков, назначенных в предыдущем шаге, их зеленый цвет изменится на оранжевый.
- 6. Нажмите кнопку [METER/ TRACK VIEW], затем кнопками курсора и [ENTER] выберите кнопку "  $\bullet$  " в левом верхнем углу дисплея. Выберите в списке "PreFdr" и нажмите [YES/OK]. Подайте сигнал с источника и установите уровни без возникновения перегрузки (строка "CLP" на дисплее).
- 7. Для готовности к записи выбранных треков нажмите оранжевые кнопки [TRACK SELECT] для смены их цвета на красный и нажмите [  $\bullet$  ] для перевода D1200 в режим готовности к записи.
- 8. Для старта записи нажмите [ ▶ ]. Для останова записи нажмите [ ].

## Прослушивание записанных треков

- 9. Для возврата к началу песни, нажав и удерживая [■], однократно нажмите [«].
- 10. Нажимая дважды соответствующие кнопки, переведите прослушиваемые треки в состояние, соответствующее зеленому цвету индикаторов.
- 11. Нажмите [  $\blacktriangleright$  ] и фейдерами треков и мастер-фейдером установите уровни воспроизведения.

## Работа с эквалайзером при воспроизведении

- 1. Нажмите кнопку [EQ]. Для смены установок эквалайзера для групп треков используйте кнопки [<-TAB->] для выбора ярлыков внизу дисплея.)
- 2. Кнопками курсора и колесом ввода для соответствующего трека выберите на дисплее "регулятор" эквалайзера, параметры которого необходимо изменить. В верхней левой части дисплея отобразятся рабочие параметр и трек.

## Использование разрыв-эффектов

- 1. Нажмите кнопку [INSERT EFFECT], а затем кнопками [<-TAB->] выберите ярлык "InsAss" на дисплее для установки параметра "Assign" кнопками курсора и [ENTER].
- 2. Для назначения разрыв-эффекта на записанный трек выберите "PlayTrack" альтернативными кнопками слева от надписи "PlayTrack", а затем нажмите [ENTER] и [YES/OK]. (*Примечание: Для назначения разрыв-эффекта на аудиоисточник перед заïèñüþ äîðîæêè âûáåðèòå "Input" àëüòåðíàòèâíûìè êíîïêàìè ñëåâà íàäïèñè "Input", à çàòåì íàæìèòå "OK".*)
- 3. Для выбора типа разрыв-эффекта выберите кнопку " ▶ " слева надписи "1 in 1 outx4", а затем нажмите [ENTER].
- 4. Для выбора обрабатываемого разрыв-эффектом трека выберите кнопку "  $\bullet$  " на дисплее под надписью "InsertTo:". Кнопками курсора, [ENTER] и колесом ввода выберите назначаемые канал и назначение, а затем нажмите [YES/OK].
- 5. Для выбора разрыв-эффекта выберите соответствующий ярлык (например, "InsEff1" для разрыв-эффекта 1) и установите разрыв-эффект колесом ввода.
- 6. Для редакции параметров выбранного эффекта выберите на дисплее кнопку с названием эффекта (например, ММ2:P4EQ-Wah) и затем нажмите [ENTER] для доступа к параметрам редакции.

## Использование мастер-эффектов

- 1. Нажмите кнопку [MASTER EFFECT / AUX] и вращайте колесо ввода для выбора эффекта для мастер-эффекта 1 ("MstEff1").
- 2. Нажмите кнопку [MASTER EFFECT / AUX] еще раз, кнопкой [TAB->] выберите "MstEff2" и колесом ввода выберите эффект для MacTen-addekta 2.
- 3. Для редакции параметров выбранного эффекта выберите на дисплее кнопку с названием эффекта (например, RV1:ReverbHall) нажмите [ENTER] и выберите иконку на дисплее для доступа к параметрам редакции.
- 4. Для назначения мастер-эффекта на трек нажмите [MASTER EFFECT / AUX] или кнопкой [TAB->] выберите ярлык "EffSnd1" (для мастер-эффекта 1) или "EffSnd2" (для мастер-эффекта 2) на дисплее. Кнопками курсора и колесом ввода установите уровни посылов для каждого обрабатываемого трека.

## Использование общих эффектов

- 1. Нажмите кнопку [FINAL EFFECT].
- 2. Колесом ввода выберите общий эффект. Для редакции параметров выбранного эффекта выберите на дисплее кнопку с названием эффекта (например, DY1:St.Comp), нажмите [ENTER] и выберите иконку на дисплее для доступа к параметрам редакции.

#### Работа со сценами

- 1. Нажмите кнопку [SCENE] для входа в режим сцен. Если сохранение сцен еще не производилось, нажмите кнопку [STORE] и затем нажмите кнопку [SCENE]. Это сохранит "снимок" установок микшера для текущей песни в позиции COUNTER, индицируемой на странице SONG.
- 2. После нажатия кнопки [SCENE], для доступа к памяти сцен выберите на дисплее SceneRead:Off, изменив кнопками курсора и [ENTER] надпись на SceneRead:On.
- 3. Для сохранения дополнительных сцен начните воспроизведение песни, измените установки микшера, нажмите кнопку [STORE], а затем еще раз нажмите кнопку [SCENE]. При каждом повторении данной процедуры в памяти будет сохраняться новая сцена.
- 4. Визуальное представление о каждой сцене и возможность ее редакции можно получить при выборе ярлыка "MixView" и использовании фейдеров треков и регуляторов панорамы для смены их значений. Все изменения будут отображаться на дисплее.

*Âîçìîæåí ñáðîñ óñòàíîâîê ôåéäåðîâ è ïàíîðàì òðåêîâ ïåðåìåùåíèåì êàæäîãî ôåéäåðà è ðåãóëÿòîðà ïàíîðàìû äî îòîáðàæåíèÿ íà äèñïëåå äâóõ "ñòðåëîê" âìåñòî îäíîé.*

## Выбор виртуальных треков и редакция треков

- 1. Нажмите кнопку [TRACK].
- 2. Кнопками CURSOR и колесом ввода выберите виртуальный трек для записи или воспроизведения. Для работы с виртуальными треками 7-12 выберите ярлык "Vtr7-12".
- 3. Для редакции треков сперва необходимо выбрать модифицируемый регион песни локаторами IN, OUT и TO (некоторые функции редакции требуют определения позиции END). Для этого, переместитесь в необходимую позицию песни и затем нажмите кнопку [STORE] и [LOCATE] для каждой позиции. После установки точек локации вы сможете редактировать выбранный регион трека(ов).
- 4. Для просмотра списка функций редакции на ярлыке "EditTrk" выберите кнопку "  $\bullet$ " за надписью "СоруТrack". Для выбора функции выберите альтернативную кнопку слева от выбранной функции и затем выберите "ОК" кнопками CURSOR и [ENTER].
- 5. Для выполнения функции нажмите выберите Ехес..

## Создание микса и запись аудио CD

Для следующей процедуры используйте одну из демо-песен...

## Копирование "Play the Blues" в новую позицию:

- 1. Нажмите [SONG]. На ярлыке "SelSong" выберите 002: Play The Blues. Кнопками [<-TAB->] выберите ярлык "EditSong". Курсором и колесом ввода выберите Сору Song в качестве "EditType". Курсором установите позицию копирования и колесом ввода выберите "003", затем выберите Ехес. и нажмите [ENTER]. На вопрос AreYouSure? нажмите [YES/OK]. По окончании еще раз нажмите [YES/OK].
- 2. Колесом ввода выберите "ProtectSong" в качестве "EditType". Курсор вниз на Ехес. и нажмите [ENTER] для отключения защиты.

## Суммирование и прожиг CD!

- 1. Нажмите [BOUNCE]. Курсором на ярлыке "RecMode" выберите Bounce и нажмите [ENTER]. Курсором на ярлыке "Bounce" выберите 12Tr->2Tr и нажмите [ENTER]. CURSOR вниз на RecordVirtualTrack и колесом ввода выберите виртуальный трек "h" (или любой свободный).
- 2. Установите треки 11-12 в режим готовности к записи двукратным нажатием [TRACK SELECT] для треков 11/12 (их индикаторы должны иметь красный цвет). Теперь вы готовы микшировать на треки 11-12, виртуальный трек "h" (или другой выбранный).
- 3. Нажмите [METER/TRACK VIEW]. Нажмите PLAY [ ▶ ] и проверьте отсутствие перегрузки уровня MASTER. По окончании нажмите  $STOP$  [ $\blacksquare$ ]. Для возврата к началу песни, нажав и удерживая [ $\blacksquare$ ], нажмите [ $\spadesuit$ ].
- 4. Нажмите REC [ ] и затем PLAY [ ▶ ] для начала записи микса. По окончании нажмите STOP [■ ]. Для возврата к началу песни, нажав и удерживая [■], нажмите [«].
- 5. Нажмите [TRACK], затем кнопкой [<-TAB ->] выберите ярлык "Vtr7-12". Курсором выберите треки 11-12а и колесом выбора треки 11-12h (или выбранные вами).
- 6. Нажмите кнопку [CD]. Колесом выбора на ярлыке "Prepare" выберите треки 11-12 (под SelTrks: на дисплее). Протестируйте vровень микса: курсор на TrackMonitor, нажмите [ENTER] и нажмите PLAY [ ▶ ] для воспроизведения микса и контроля уровней. При этом сигнал треков не проходит через микшер (т.е., без эквализации и эффектов) и попадает на выходы MONITOR и PHONE.
- 7. Начните прожиг! Кнопкой [TAB->] выберите ярлык "CDR/RW", вложите чистый диск CDR или CDRW в привод CDR/RW и нажмите на дисплее WriteToCD.
- 8. Выберите скорость записи ("от 2х до 8x" для CDRW1x8 установите 8x) и после отображения надписи "AreYouSure?" нажмите [YES/OK].
- 9. По окончании процедуры после отображения надписи "Write another CD?" нажмите [NO/CANCEL].
- 10. Для возможности прослушивания CD на CD-плейере, CD должен быть финализирован. Перед финализацией диска запишите на него все необходимые треки, поскольку после финализации запись дополнительного аудиоматериала невозможна. Для финализации: кнопками курсора выберите Final и нажмите [ENTER]. После отображения надписи "AreYouSure?" нажмите [YES/OK].
- 11. Удачи!

*Ôóíêöèÿ "DiscAtOnce" â ðåæèìå CD ïîçâîëÿåò ñîçäàâàòü è ôèíàëèçèðîâàòü ìíîãîòðåêîâûé àóäèî CD çà îäèí ïðîõîä. Îíà òàêæå* позволяет избежать пауз между треками CD. То есть, вы можете записать "живое" исполнение нескольких песен и затем расставить метки между песнями. При использовании "DiscAtOnce", эти метки используются для разделения треков CD, а финализация производится автоматически.